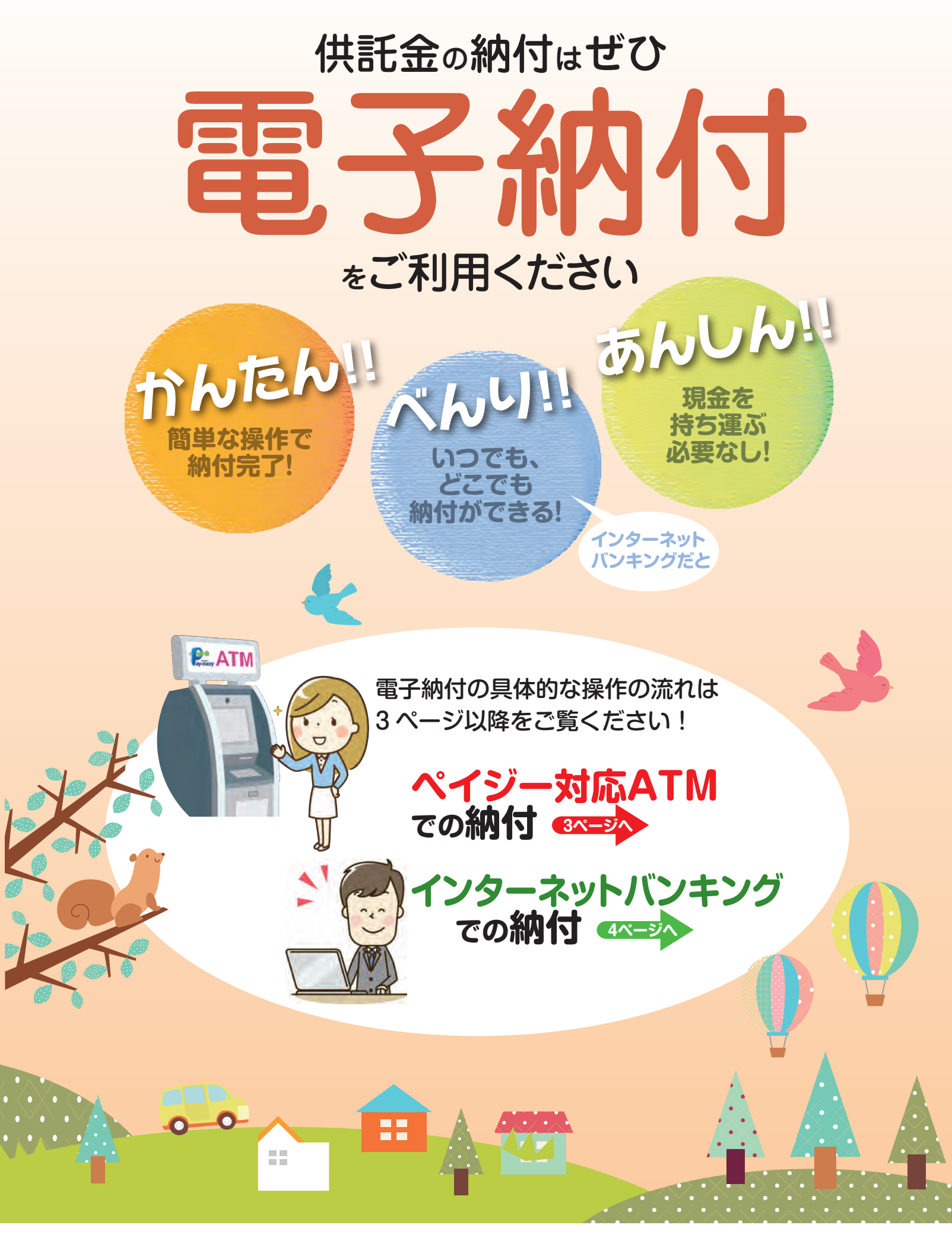

法務省

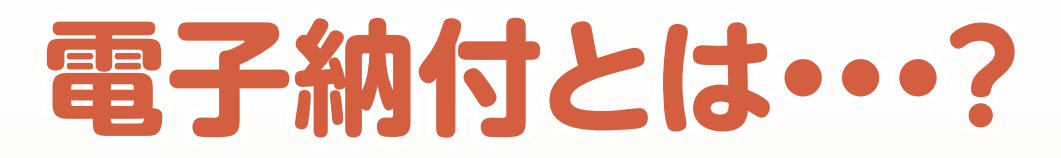

 **電子納付は、国庫金などを取り扱う金融機関の ATM やインターネットバンキン グなどを利用して、供託金や各種手数料などをお支払いいただけるサービスです。**

 **なお、電子納付が可能な金融機関は、電子納付情報 Web サイト(https:// shinsei.e-gov.go.jp/Payment/sel/sel-page.jsp)でご確認願います。**

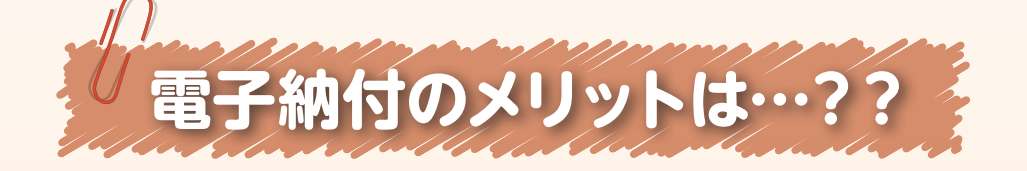

**◎お近くのゆうちょ銀行やペイジー 対応の金融機関のATMで供託 金を納付することができます。** ペイジー対応ATM での **電子納付の**メリット

**◎窓口営業時間外でも、 ご利用できます。**

**◎手数料は、一般的には かかりません。**

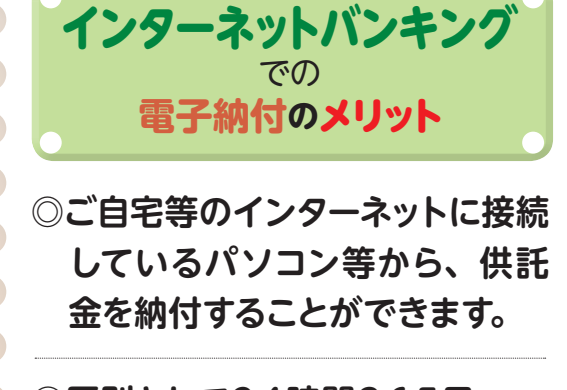

**◎原則として24時間365日 いつでも、ご利用できます。**

**◎手数料は、一般的には かかりません。**

※ただし、金融機関によって、手数料がかかる場合があるほか、ATMのご利用時間も異なっています。 また、インターネットバンキングのご利用に当たっては、ご利用される金融機関との契約が必要です。 詳細につきましては、ご利用される金融機関にご確認願います。

1

# **以下に、電子納付完了までの おおまかな手続の流れを示します**

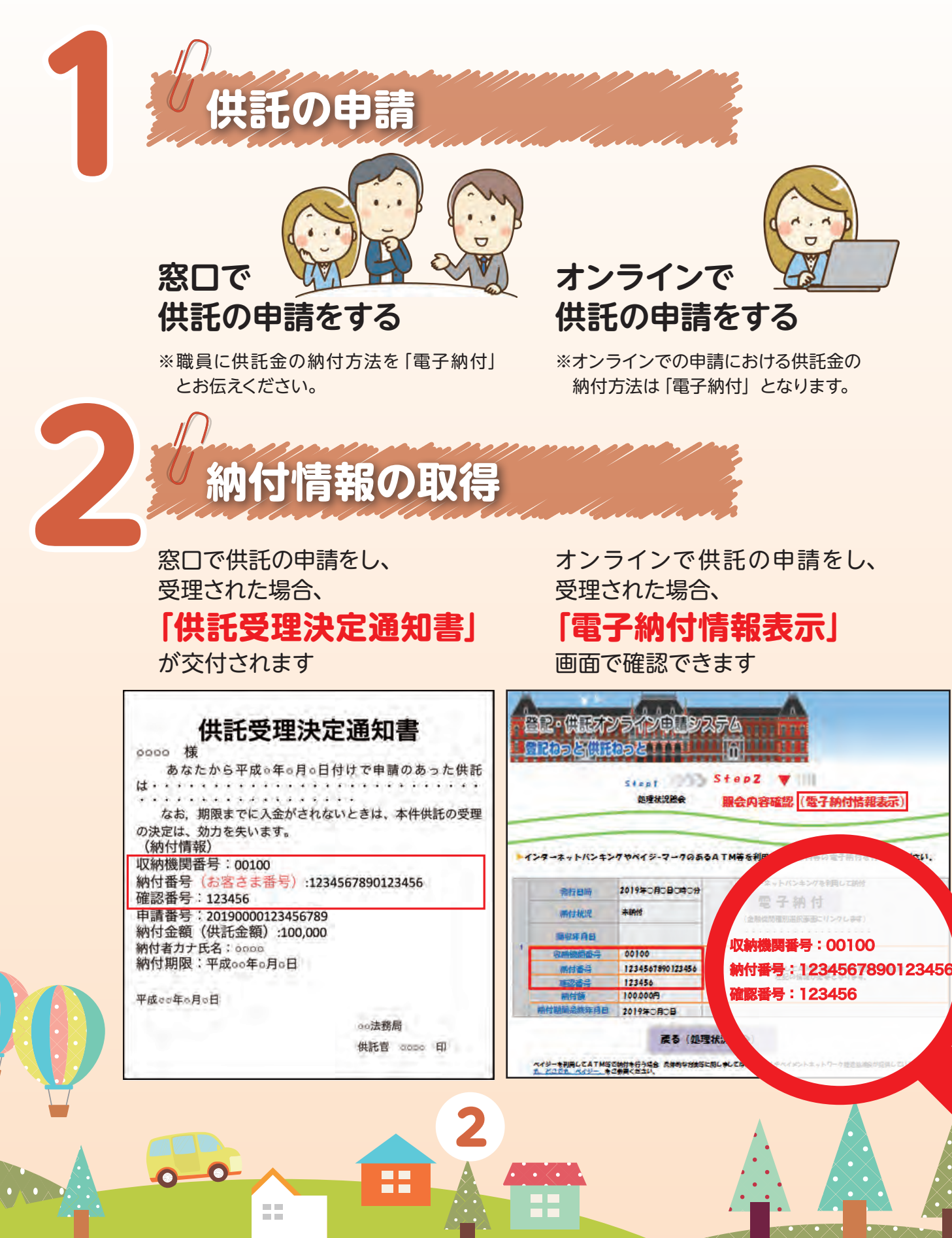

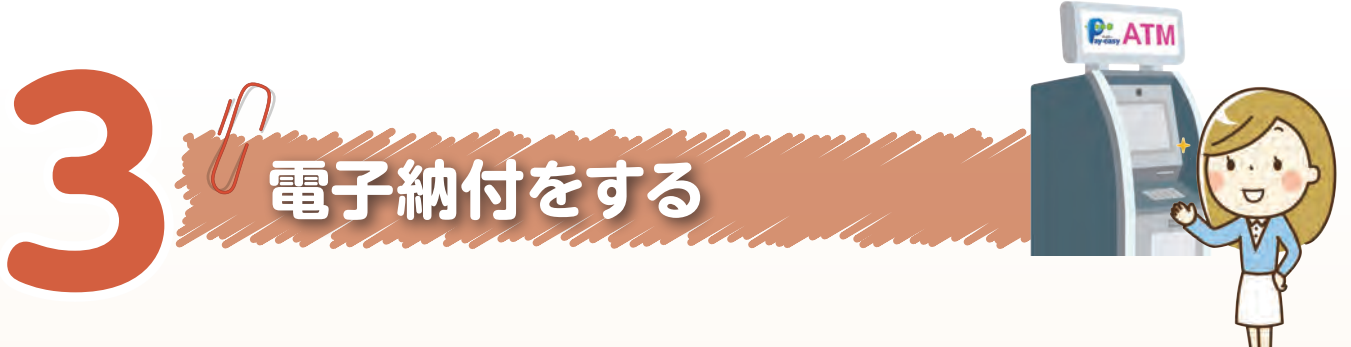

## **①ペイジー対応 ATM で納付する場合**

**ゆうちょ銀行のATMで納付する場合(概要)**※画面はすべてイメージです。実際とは異なる場合があります。

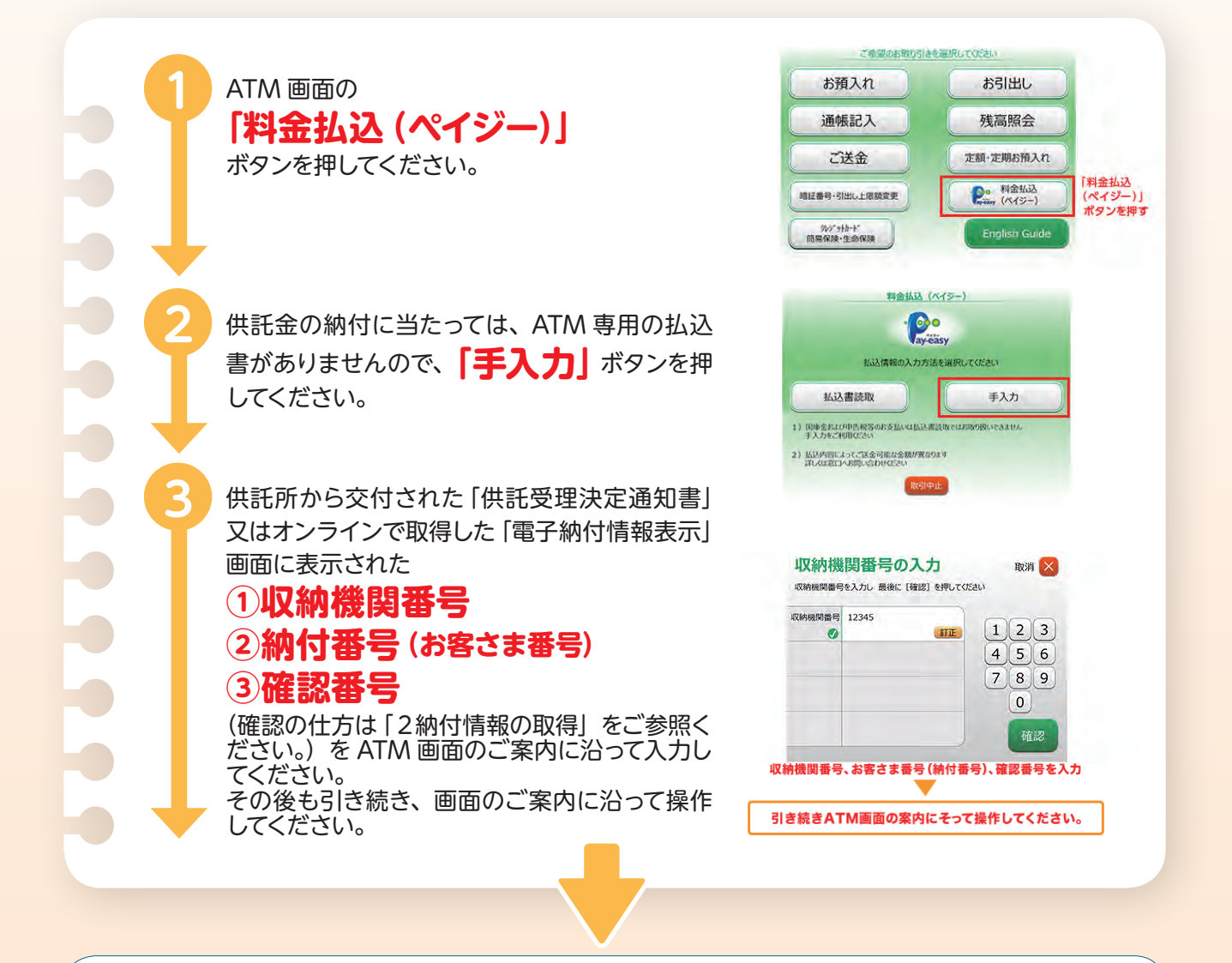

### **全ての操作完了後、利用明細書が出力されますので、大切に保管してください。**

3

m

 $\bullet$ 

88

※その他の金融機関のATMの操作につきましては、各金融機関又はATMの機種により異なりますが、 基本的な操作はゆうちょ銀行の ATM の操作とほぼ同様となっております。 詳細につきましては、ご利用される金融機関にご確認願います。

### **②インターネットバンキングで納付する場合**

### **ゆうちょ銀行の インターネットバンキング(ゆうちょダイレクト)で 納付する場合**

※ゆうちょダイレクトのお申込みが必要となります。 なお,画面はすべてイメージです。実際とは異なる場合があります。

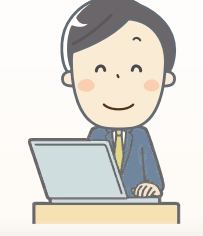

 $\bullet$ 

**2**

**1**

メニューの **「税金・各種料金の 払込み(ペイジー)」** を押してください。

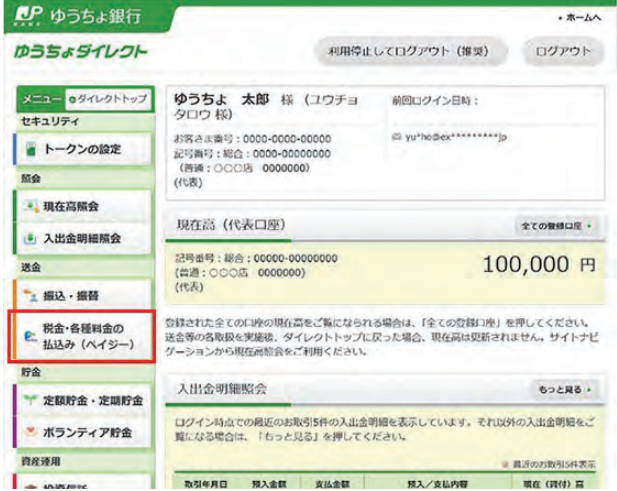

供託所から交付された「供託 受理決定書」又はオンライン で取得した「電子納付情報納 付情報」画面に表示されてい <sup>る</sup>**「収納機関番号※」** を入力して**「次へ」**を押し てください。

※「収納機関番号」、「納付番 号(お客さま番号)| 及び「確 認番号」の確認の仕方につ いては、「2 納付情報の取 得」をご参照ください。

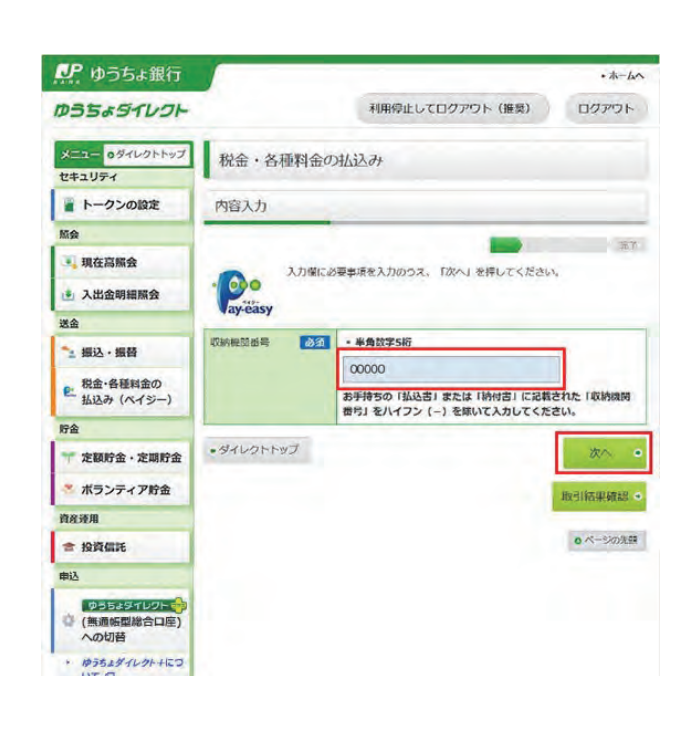

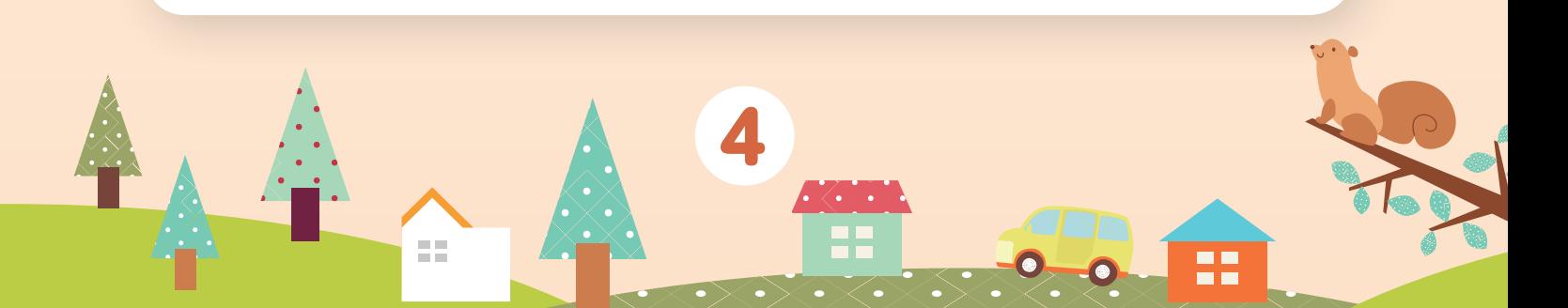

**4**

**3**

「供託受理決定通知書」又はオ ンラインで取得した「電子納付 情報表示」画面に表示されてい <sup>る</sup>**「納付番号(お客様 番号)」「確認番号」**<sup>を</sup> 入力して**「次へ」**を押してくだ さい。

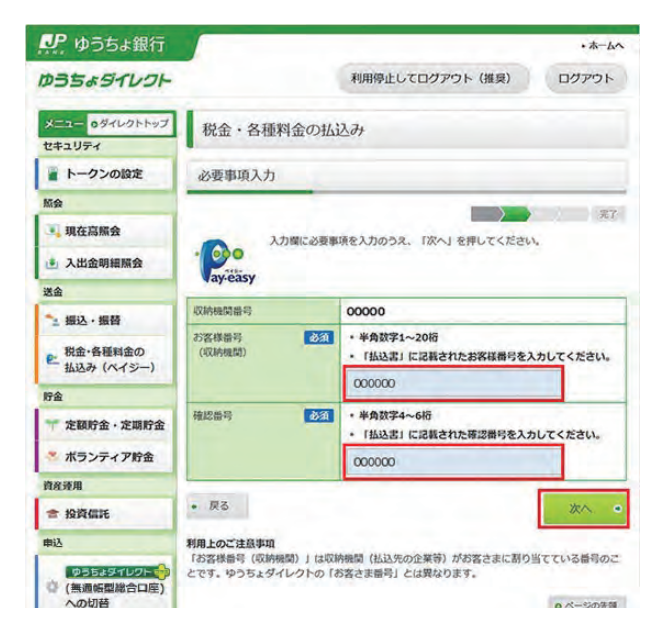

表示された払込みの内容を確 認の上、払出口座を選択し、 **「次へ」**を押してください。

 $\begin{array}{c} \bullet \\ \bullet \\ \bullet \end{array}$ 

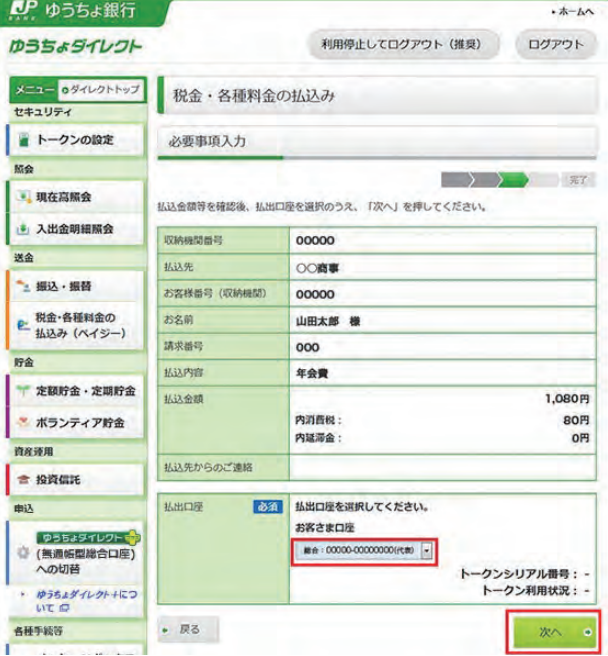

m

5

**6**

ワンタイムパスワード送付用メー ルアドレスを選択し、**「次へ」**<sup>を</sup> 押してください。

**5**

※右の画面は、トークンをご 利用のお客さまには表示さ れません。

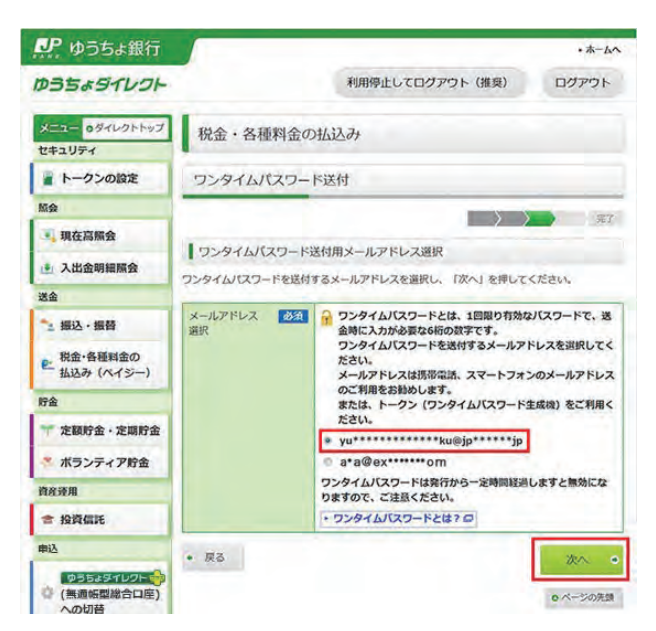

払込みの内容と払出口座を確 認の上、ワンタイムパスワード を入力し、 **「実行する」**<sup>を</sup> 押してください。

※トークンをご利用のお客さま は、トークンに表示される ワンタイムパスワードを入力 してください。

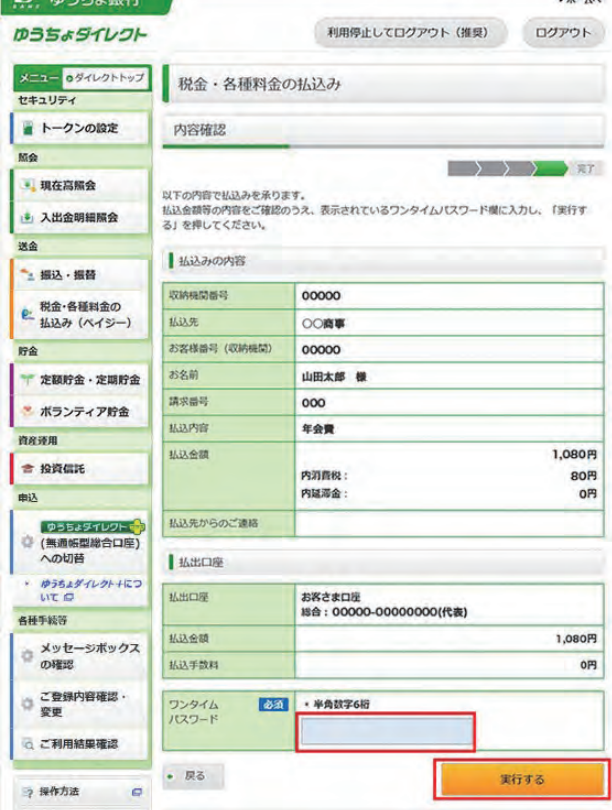

 $\bullet$ 

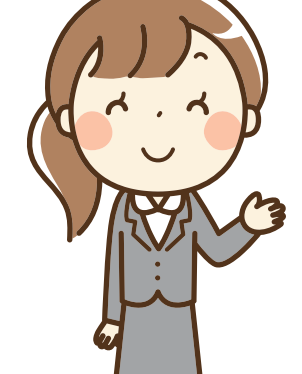

25

6

 $\mathbf{R}$  $\mathbf{D}$   $\mathbf{B} = +1.89$ 

#### 右の「受付完了」画面が 表示されると、 **払込みは完了**です。

**7**

※この払込みに係る領収証書 は発行されません。この画 面が支払いの証明となりま すので、必要に応じて「印刷 用画面を表示する」から印 刷の上、保管してください。

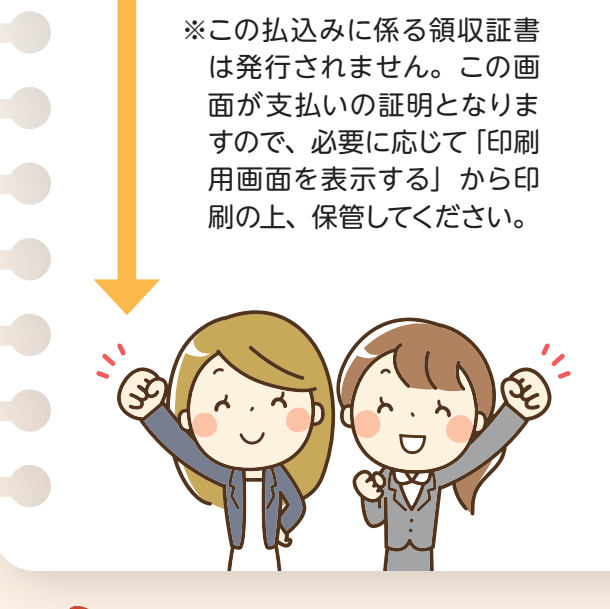

**最後に一息**

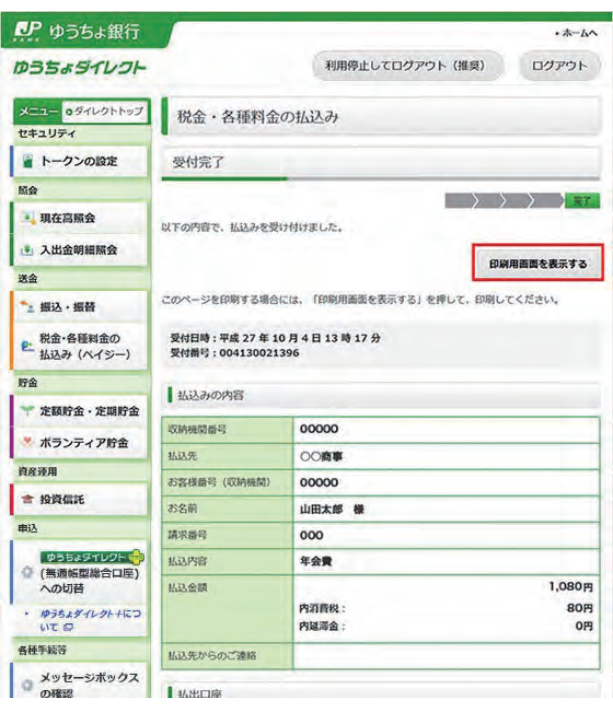

供託金の電子納付は、供託所の窓口で供託の申請をする場合でも オンラインで供託の申請をする場合でも利用可能です。 オンラインで供託を申請する場合は、

# **『供託かんたん申請』を使うと便利**ですので、 **ぜひご利用ください!!**

**供託所に行かなくても、オンラインで供託の申請をすることができる**

**インターネットができるパソコンがあれば、 すぐに供託の申請をすることができる(面倒な環境設定は不要です)**

など、メリットがたくさんです!!

供託ねっと 検索 **https://www.touki-kyoutaku-online.moj.go.jp/kyoutakunet/top.html**

7

**http://houmukyoku.moj.go.jp/homu/static/kankatsu\_index.html** (平成31年3月作成) 《 詳しくは、最寄りの法務局(供託所)にお尋ねください。》